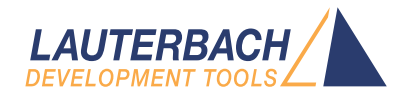

# AVR8 Debugger

Release 02.2024

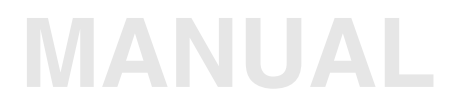

<span id="page-1-0"></span>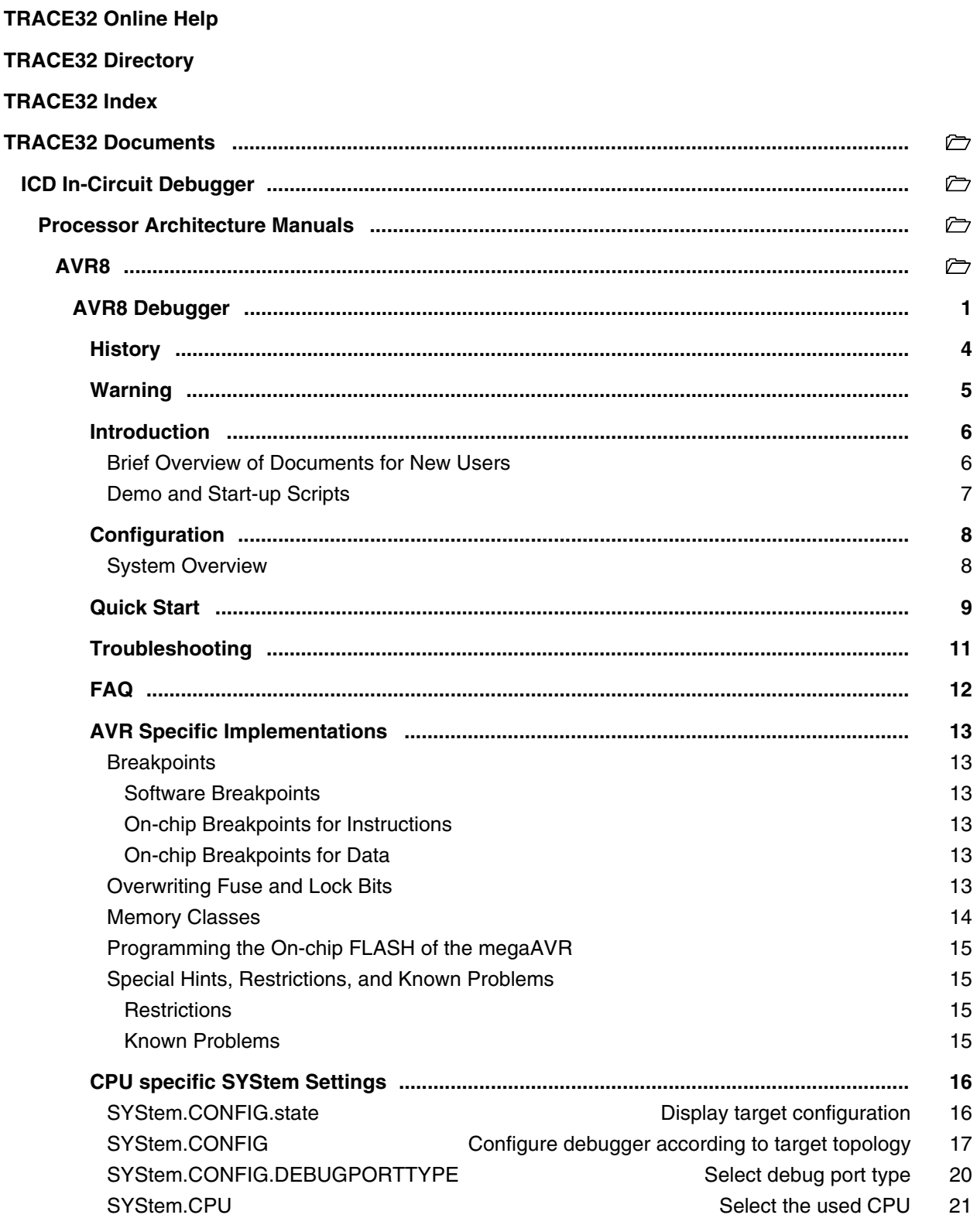

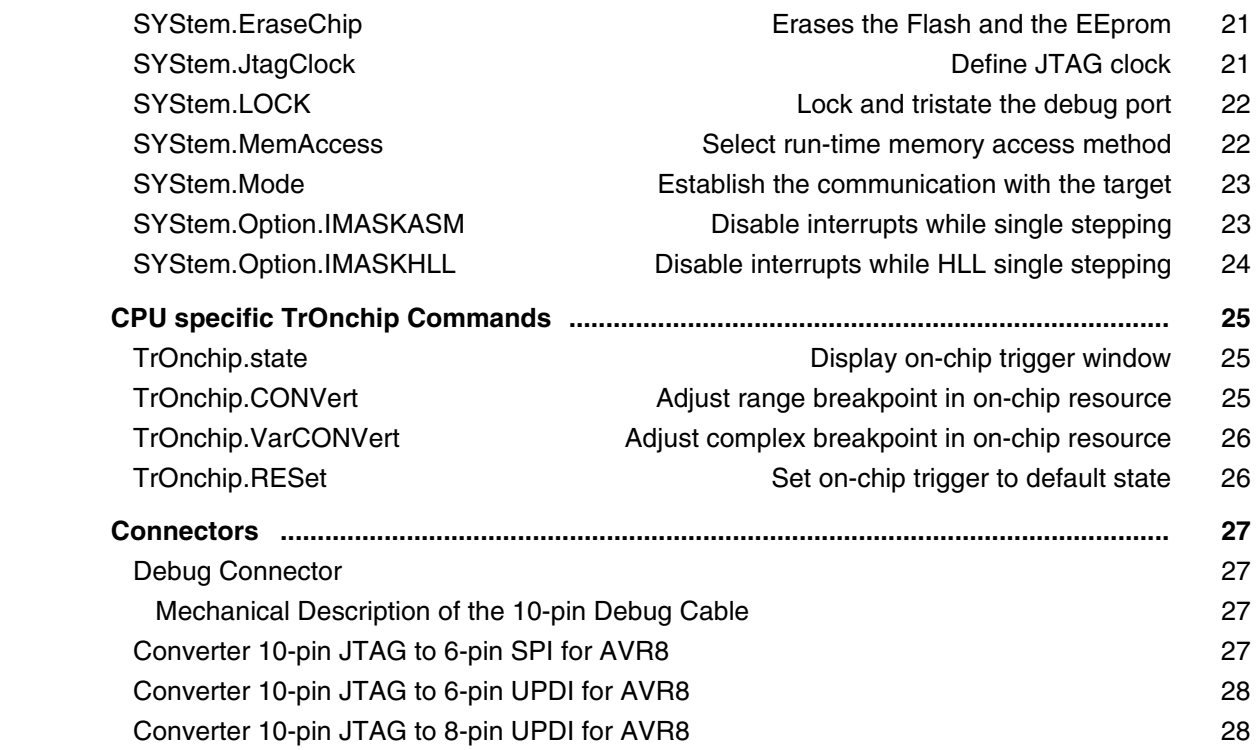

**Version 04-Mar-2024**

# <span id="page-3-0"></span>**History**

05-May-22 New command [SYStem.EraseChip.](#page-20-1)

15-Jun-16 Initial version.

<span id="page-4-0"></span>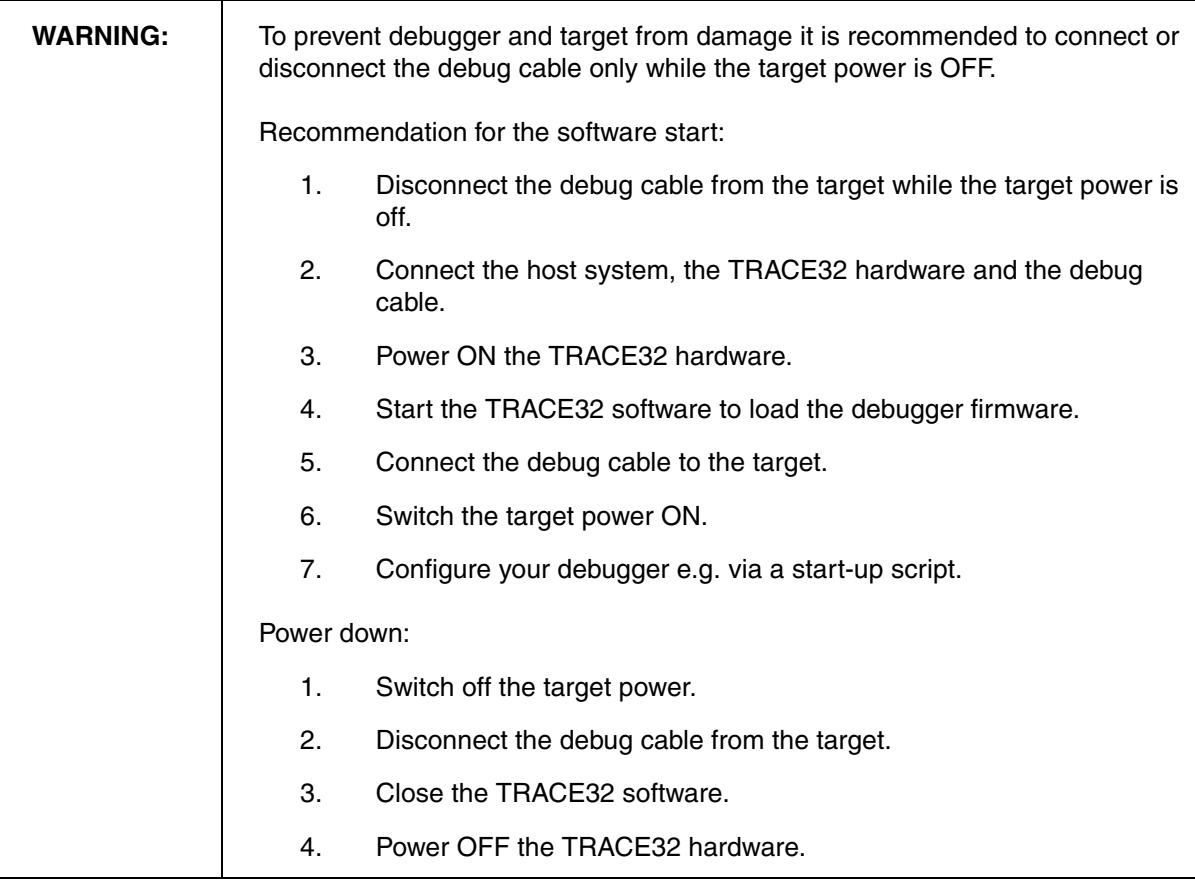

<span id="page-5-0"></span>This manual serves as a guideline for debugging AVR8 cores and describes all processor-specific TRACE32 settings and features.

Please keep in mind that only the **Processor Architecture Manual** (the document you are reading at the moment) is CPU specific, while all other parts of the online help are generic for all CPUs supported by Lauterbach. So if there are questions related to the CPU, the Processor Architecture Manual should be your first choice.

### <span id="page-5-1"></span>**Brief Overview of Documents for New Users**

#### **Architecture-independent information:**

- **["Training Basic Debugging"](#page-1-0)** (training\_debugger.pdf): Get familiar with the basic features of a TRACE32 debugger.
- **"T32Start"** [\(app\\_t32start.pdf\):](#page-1-0) T32Start assists you in starting TRACE32 PowerView instances for different configurations of the debugger. T32Start is only available for Windows.
- **"General Commands"** (general\_ref\_*<x>*.pdf): Alphabetic list of debug commands.

#### **Architecture-specific information:**

- **"Processor Architecture Manuals"**: These manuals describe commands that are specific for the processor architecture supported by your debug cable. To access the manual for your processor architecture, proceed as follows:
	- Choose **Help** menu > **Processor Architecture Manual**.
- To get started with the most important manuals, use the **Welcome to TRACE32!** dialog (**WELCOME.view**):

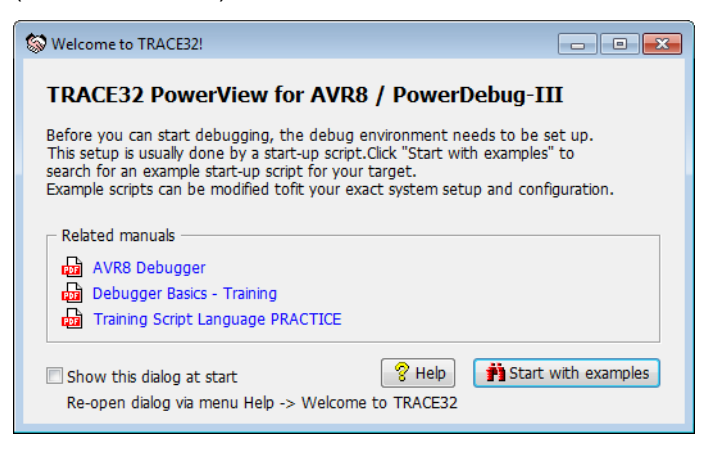

### <span id="page-6-0"></span>**To search for PRACTICE scripts, do one of the following in TRACE32 PowerView:**

- Type at the command line: **WELCOME.SCRIPTS**
- or choose **File** menu > **Search for Script**.

You can now search the demo folder and its subdirectories for PRACTICE start-up scripts (\*.cmm) and other demo software.

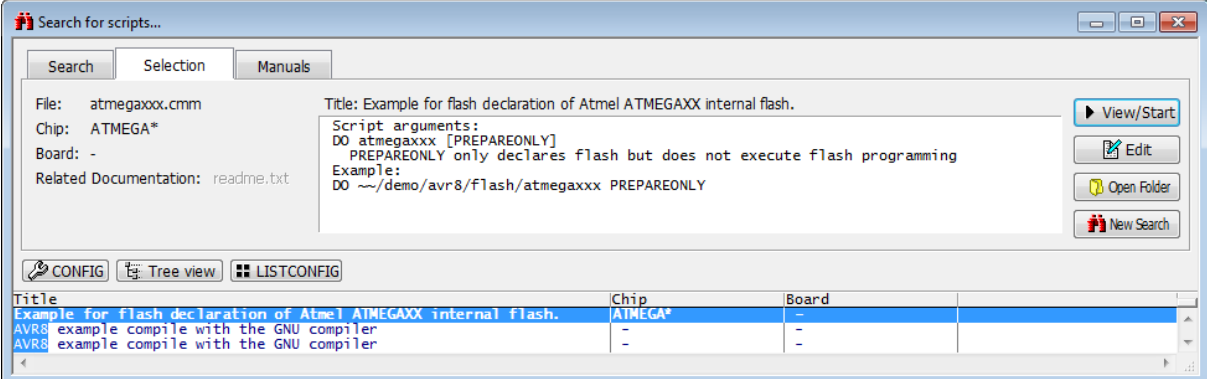

You can also manually navigate in the  $\sim$ -/demo/avr8/ subfolder of the system directory of TRACE32.

# <span id="page-7-1"></span><span id="page-7-0"></span>**System Overview**

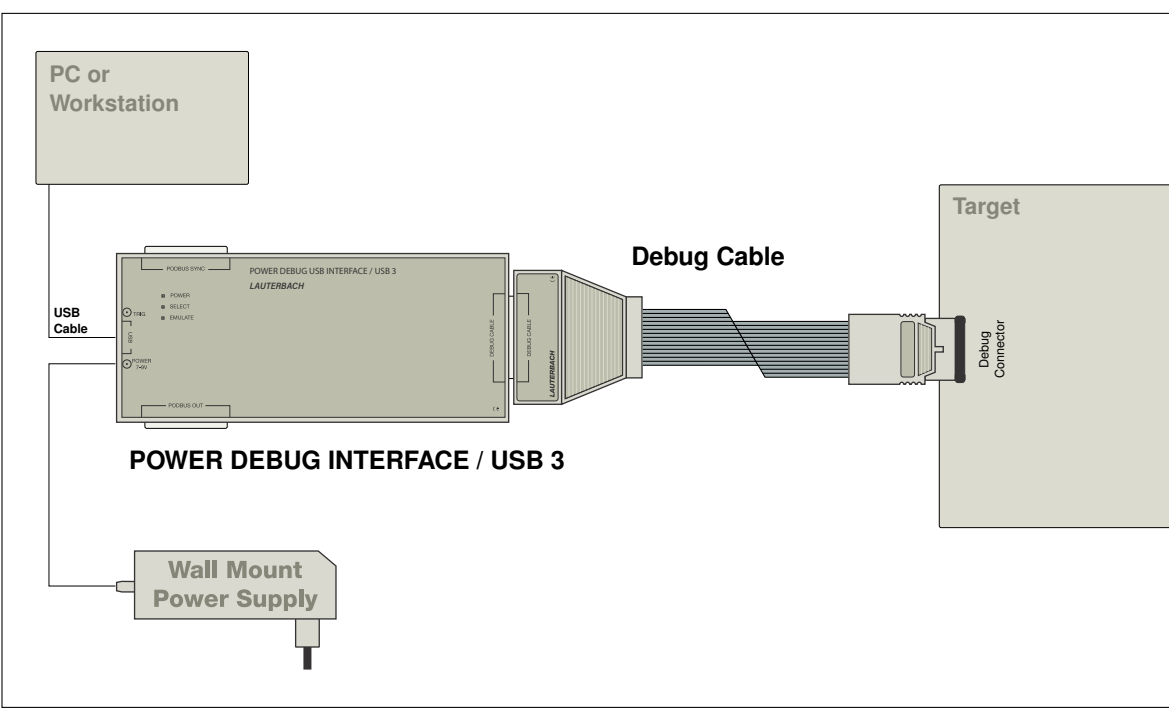

Example configuration for an AVR8 debugger.

# <span id="page-8-0"></span>**Quick Start**

Starting up the debugger is done as follows:

1. Select the device prompt B (BDM debugger) and reset TRACE32.

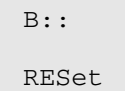

The device prompt  $B:$ : is normally already selected in the TRACE32 command line. If this is not the case, enter B:: to set the correct device prompt. The **RESet** command is only necessary if you do not start directly after booting the TRACE32 development tool.

2. Set your connection type.

**[SYStem.CONFIG.DEBUGPORTTYPE JTAG|SPI|UPDI](#page-19-0)**

This command selects one of the two possible connections: JTAG or SPI.

3. Specify the CPU specific settings.

**[SYStem.CPU ATMEGA1280](#page-20-0)**

This command selects the CPU type.

**NOTE:** For a multicore target it is most likely necessary to configure the multicore settings using **[S](#page-16-0)YStem.CONFIG** before continuing.

4. Inform the debugger about the cashable address range (FLASH/EEPROM).

**MAP.UpdateOnce** p:0x8000--0xffff

This is important to speed up the TRACE32 PowerView GUI responsiveness. The specified address range will be accessed only once after a break, thus avoiding unnecessary memory accesses.

5. Reset the target and enter debug mode.

**[SYStem.Mode Up](#page-22-2)**

This command resets the CPU on the target, enables On-Chip-Debug Mode and issues a breakpoint right after the reset interrupt routine.The CPU stops executing any instruction, and the user is able to download and test the code. After this command is executed, it is possible to access memory and registers.

6. Load the program into the flash..

**DO ~~/demo/avr8/flash/atmegaxxx.cmm**

A typical start sequence of the AVR8 is shown below. This sequence can be written to a PRACTICE script file (\*.cmm, ASCII format) and executed with the command **DO** *<file>*.

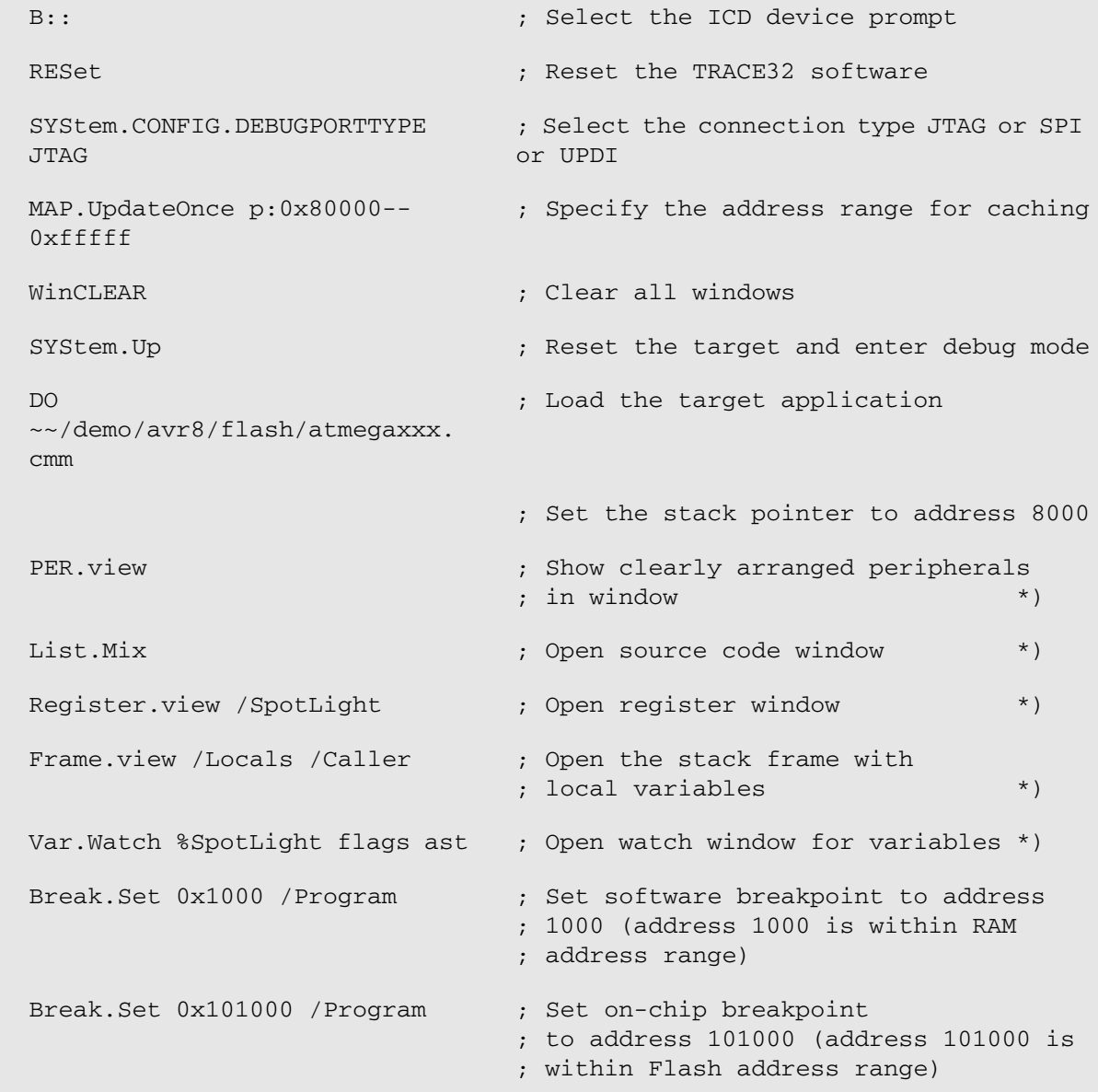

\*) These commands open windows on the screen. The window position can be specified with the **WinPOS** command.

# <span id="page-10-0"></span>**Troubleshooting**

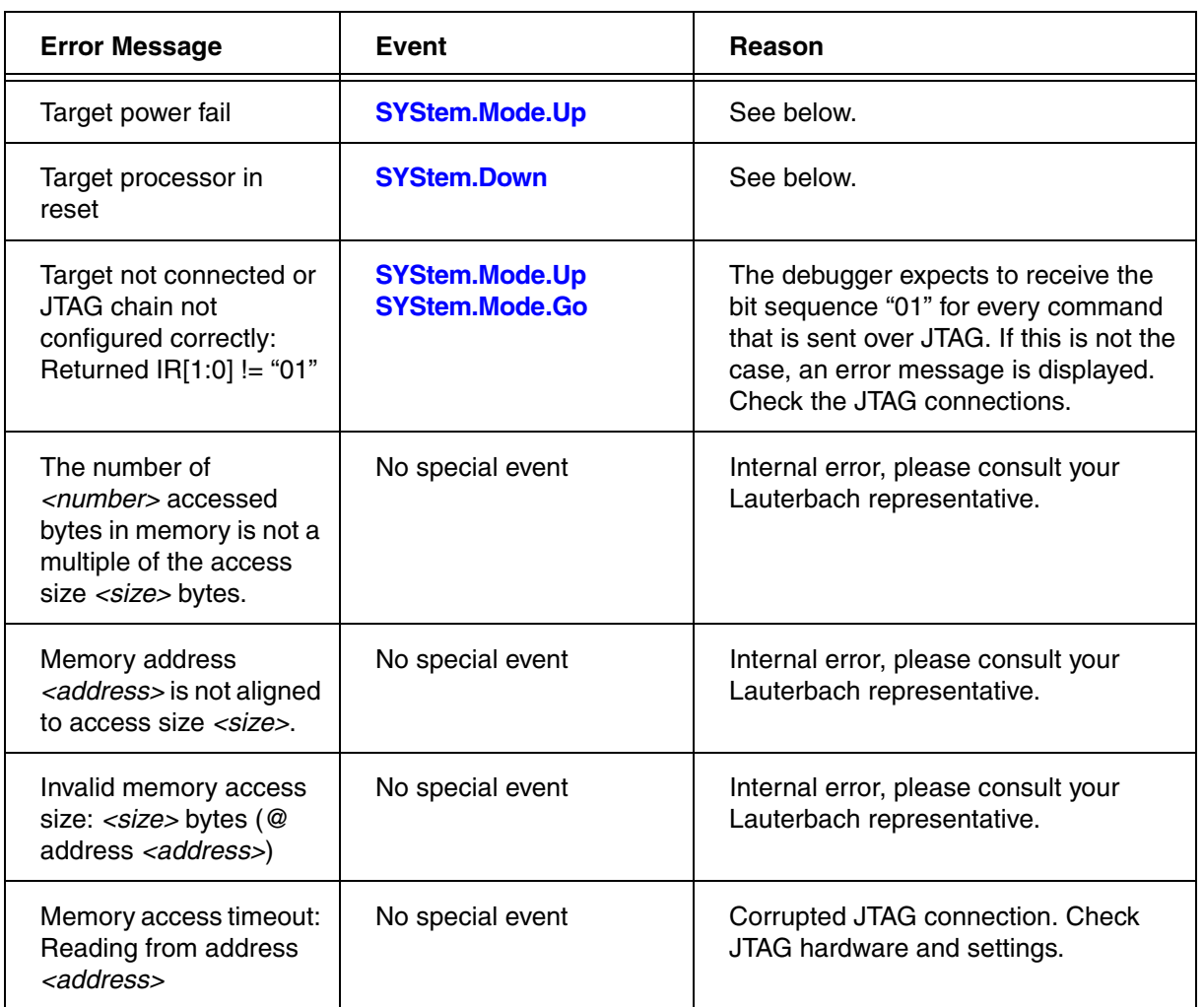

Typically the **[SYStem.Up](#page-22-2)** command is the first command of a debug session where communication with target is required. If you receive error messages like "debug port fail" or "debug port time out" while executing this command, this may have the reasons below. "target processor in reset" is just a follow-up error message.

- Open the **AREA.view** window to display all error messages.
- If the target has no power or the debug cable is not connected to the target, this results in the error message "target power fail".
- Did you select the correct core type with **[SYStem.CPU](#page-20-0)** *<cpu>*?
- There is an issue with the JTAG interface. Maybe there is the need to set jumpers on the target to connect the correct signals to the JTAG connector. The debugger will not work, for example, if nTRST signal is directly connected to ground on target side.
- The target is in an unrecoverable state. Re-power your target and try again.
- The default JTAG clock speed is too fast. In this case try **SYStem.JtagClock 50kHz** and optimize the speed when you got it working.
- The core is used in a multicore system and the appropriate multicore settings for the debugger are missing. See for example **SYStem.CONFIG IRPRE**. This is the case if you get a value.
- The core has no clock.
- The core is kept in reset.
- There is a watchdog which needs to be deactivated.

# <span id="page-11-0"></span>**FAQ**

Please refer to [https://support.lauterbach.com/](https://support.lauterbach.com/kb)kb.

### <span id="page-12-1"></span><span id="page-12-0"></span>**Breakpoints**

### <span id="page-12-2"></span>**Software Breakpoints**

The Microchip megaAVR architecture does not support the software breakpoints.

### <span id="page-12-3"></span>**On-chip Breakpoints for Instructions**

The megaAVR MCUs support a total of four on-chip breakpoint registers which can be used as program breakpoints to stop and debug the program which executes always in the Flash.

### <span id="page-12-4"></span>**On-chip Breakpoints for Data**

Data breakpoints are used to analyze the read and write accesses to global variables. The data breakpoints can be triggered with respect to the data address or access type, i.e. read, write or both, or the data value. The two instruction breakpoints of megaAVR MCUs can be used as data breakpoints

In case of an on-chip data breakpoint, every load and store instruction is checked with respect to the breakpoint address, access type and the value. The data breakpoints are especially useful to find out when a global variable is written with a certain value. It is not possible to implement a similar breakpoint in software without affecting the real-time behavior of the system. Since the load and store instructions work on RAM, data breakpoints always point to addresses on RAM.

### <span id="page-12-5"></span>**Overwriting Fuse and Lock Bits**

There are two options when overwriting the Fuse or Lock Bits. The preferred way is to use the periphery window (i.e. **PER** command), where you can manually check and overwrite single bits using the standard right-click and select method.

Optionally, you can modify the Fuse and Lock Bits with the **PER.Set.simple** command as given below:

```
SYStem.RESet
SYStem.Up
;Setting the LockBits
PER.Set.simple EE:0x200000 %Byte <8_bit_lock_bit_setting>
;Setting the FuseBits
PER.Set.simple EE:0x100000 %Long <24_bit_fuse_bit_setting>
SYStem.Down
```
<span id="page-13-0"></span>The following memory access classes are available:

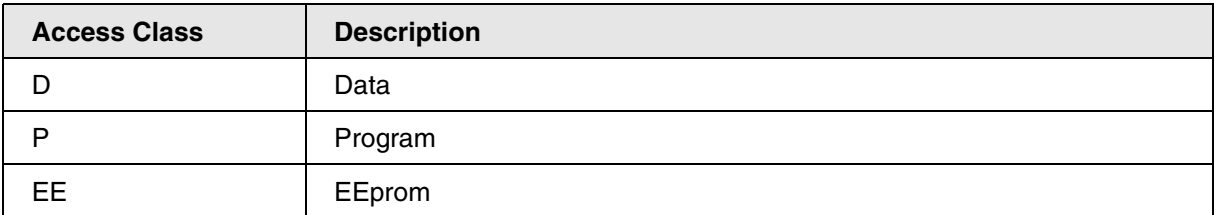

To access a memory class, write the class in front of the address. For example, use D to access the data memory:

Data.dump D:0x00

The memory class EE is used to denote the EEprom memory.

Data.dump EE:0x00

The following examples return different results, since the megaAVR architecture uses the Harvard Architecture.

Data.dump D:0x100

Data.dump P:0x100

<span id="page-14-0"></span>The PRACTICE script for programming of the on-chip FLASH of the megaAVR can be found in the TRACE32 demo folder ~~/demo/avr8/flash/atmegaxxx.cmm.

Please be aware that this is just an example script. The scripts has to be adapted to your memory layout, specifically the flash and EEprom sector size must be checked.

# <span id="page-14-1"></span>**Special Hints, Restrictions, and Known Problems**

### <span id="page-14-2"></span>**Restrictions**

• **JTAG**: Runtime counter causes about 6 ms mismatch.

### <span id="page-14-3"></span>**Known Problems**

• **JTAG**: Help system not available yet.

**NOTE:** All problems will be fixed in one of the next SW versions without notice!

## <span id="page-15-1"></span><span id="page-15-0"></span>**SYStem.CONFIG.state** Display target configuration

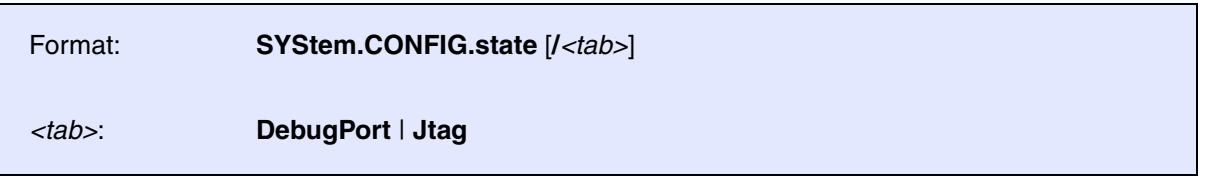

Opens the **SYStem.CONFIG.state** window, where you can view and modify most of the target configuration settings. The configuration settings tell the debugger how to communicate with the chip on the target board and how to access the on-chip debug and trace facilities in order to accomplish the debugger's operations.

Alternatively, you can modify the target configuration settings via the TRACE32 command line with the **SYStem.CONFIG** commands. Note that the command line provides *additional* **SYStem.CONFIG** commands for settings that are *not* included in the **SYStem.CONFIG.state** window.

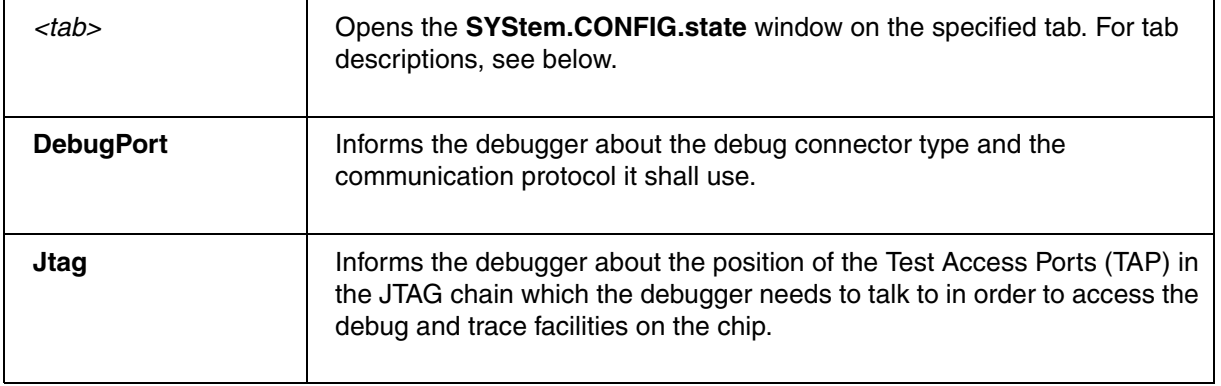

<span id="page-16-0"></span>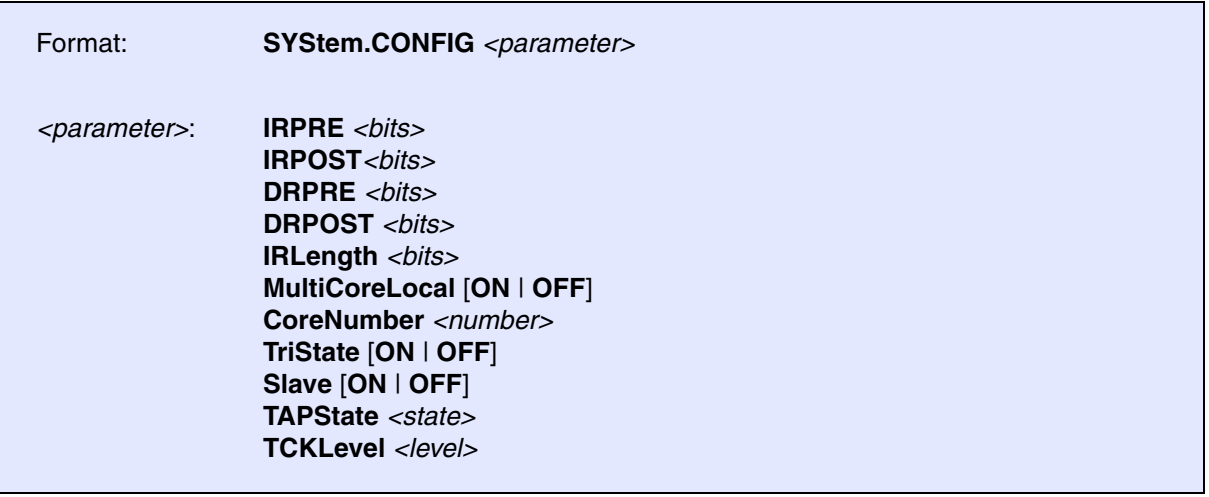

If there is more than one TAP controller in the JTAG chain, the chain must be defined to be able to access the right TAP controller.

The four parameters IRPRE, IRPOST, DRPRE, DRPOST are required to inform the debugger of the TAP controller position in the JTAG chain if there is more than one core in the JTAG chain. The information is required before the debugger can be activated, e.g., by a **[SYStem.Up](#page-22-2)**.

TriState has to be used if several debuggers are connected to a common JTAG port at the same time. TAPState and TCKLevel define the TAP state and TCK level which is selected when the debugger switches to tristate mode. Please note: nTRST must have a pull-up resistor on the target, TCK can have a pull-up or pull-down resistor, other trigger inputs need to be kept in inactive state.

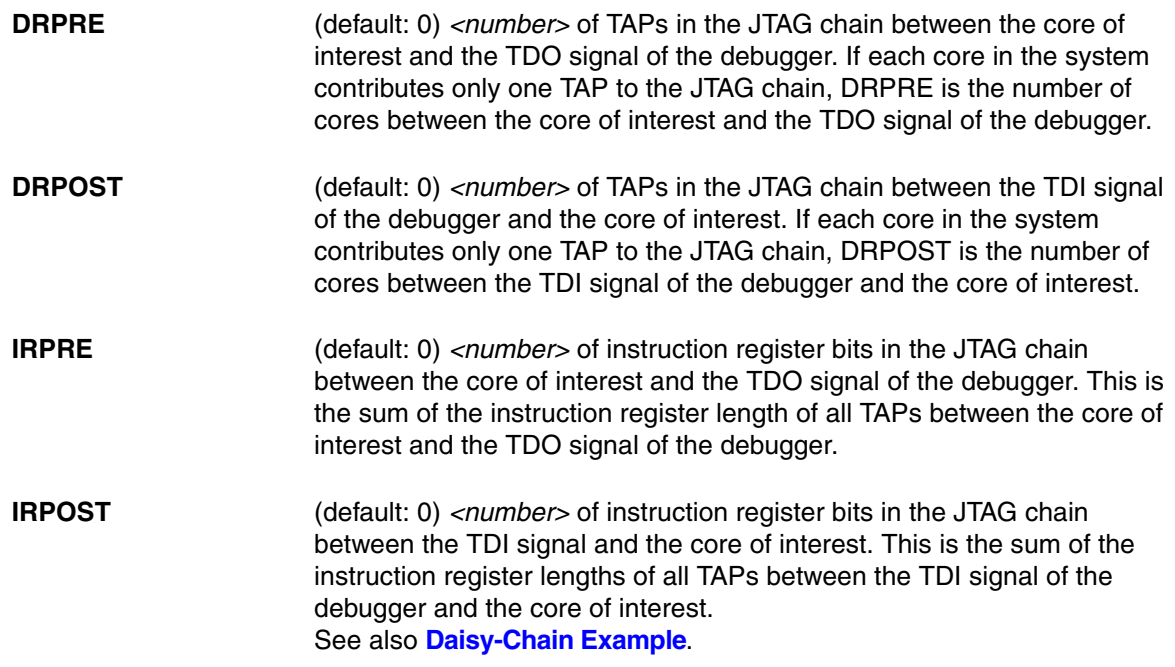

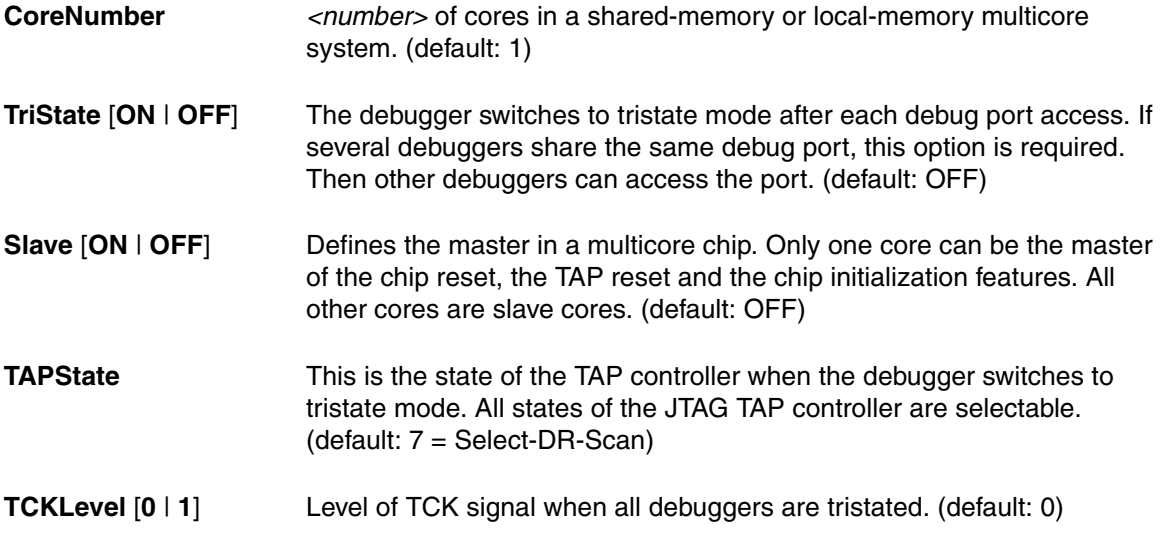

<span id="page-18-0"></span>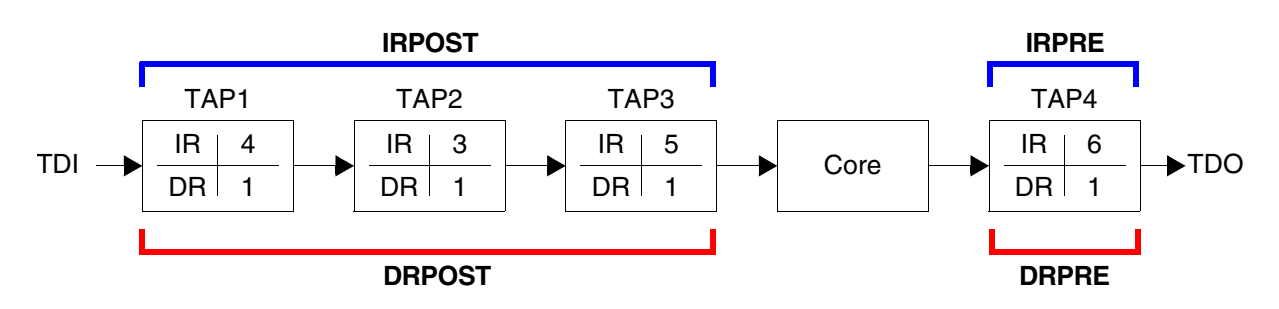

**IR**: Instruction register length **DR**: Data register length **Core**: The core you want to debug

Daisy chains can be configured using a PRACTICE script (\*.cmm) or the **SYStem.CONFIG.state** window.

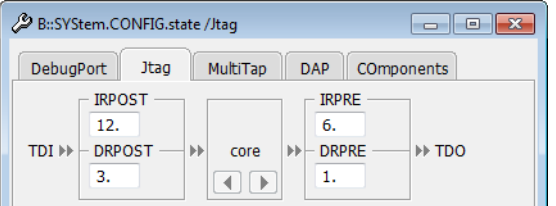

**Example**: This script explains how to obtain the individual IR and DR values for the above daisy chain.

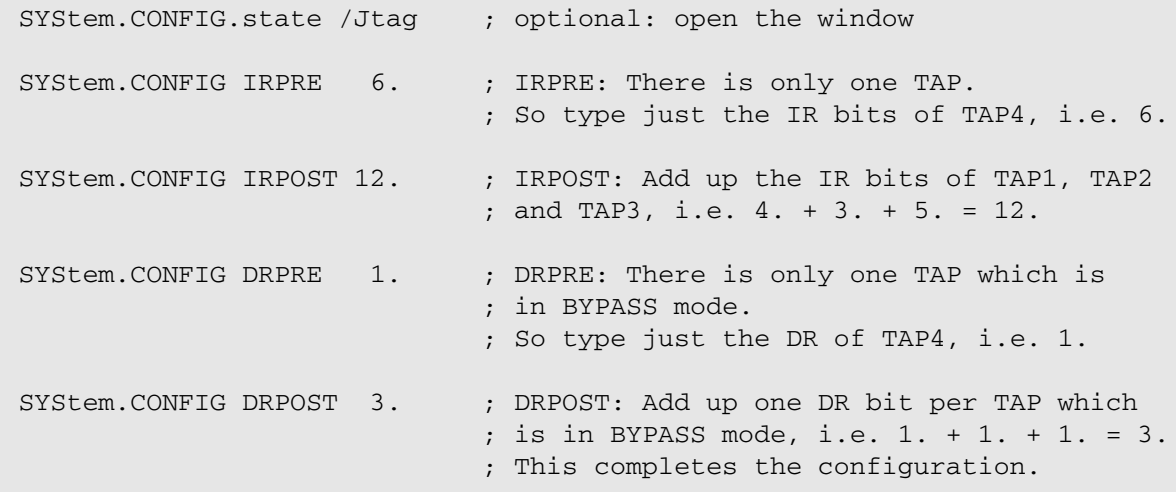

**NOTE:** In many cases, the number of TAPs equals the number of cores. But in many other cases, additional TAPs have to be taken into account; for example, the TAP of an FPGA or the TAP for boundary scan.

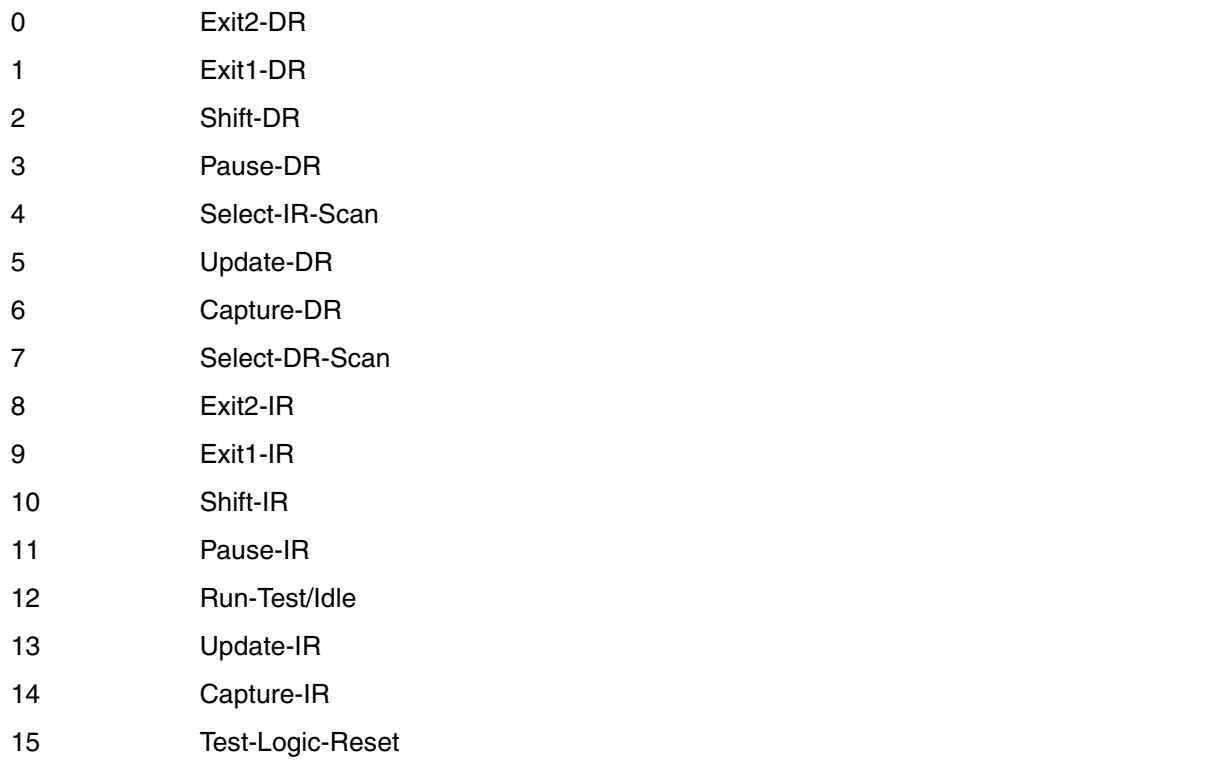

# <span id="page-19-0"></span>**SYStem.CONFIG.DEBUGPORTTYPE** Select debug port type

Format: **SYStem.CONFIG.DEBUGPORTTYPE** [*<type>*] *<type>*: **JTAG** | **SPI | UPDI**

Specifies the used debug port type "JTAG" or "SPI". It assumes the selected type is supported by the target.

<span id="page-20-0"></span>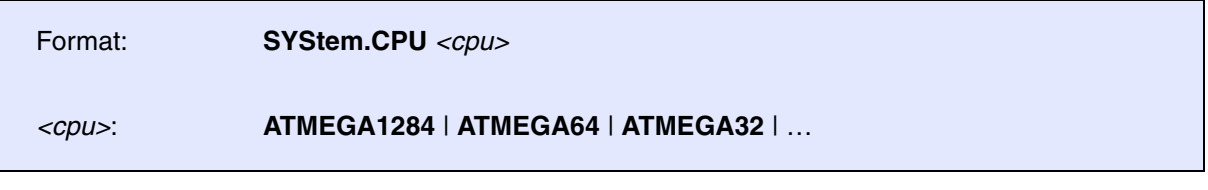

Default: UC3XXX.

Selects the processor type. All of the ATMEGA MCU cores with JTAG port are supported.

<span id="page-20-1"></span>**SYStem.EraseChip** Erases the Flash and the EEprom

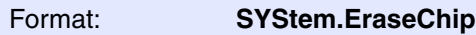

Erases the Flash memory. It is available to the user only in the **[SYStem.Down](#page-22-3)** mode.

### <span id="page-20-2"></span>**SYStem.JtagClock** Define JTAG clock

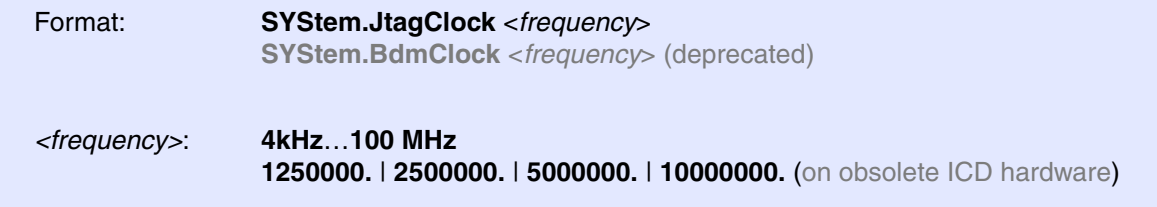

Default frequency: 1 MHz.

Selects the JTAG port frequency (TCK) used by the debugger to communicate with the processor. The frequency affects e.g. the download speed. It could be required to reduce the JTAG frequency if there are buffers, additional loads or high capacities on the JTAG lines or if VTREF is very low. A very high frequency will not work on all systems and will result in an erroneous data transfer. Therefore we recommend to use the default setting if possible.

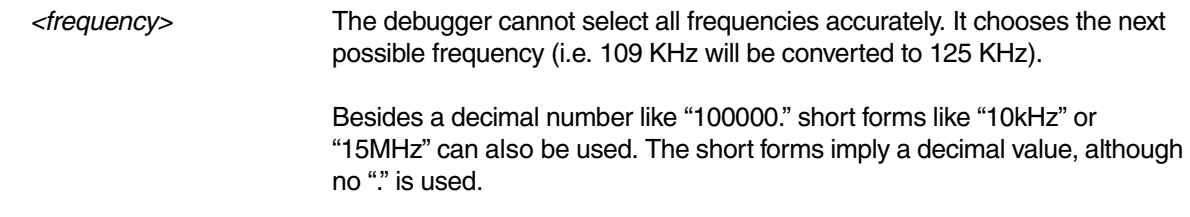

<span id="page-21-0"></span>Format: **SYStem.LOCK** [**ON** | **OFF**]

Default: OFF.

If the system is locked, no access to the debug port will be performed by the debugger. While locked, the debug connector of the debugger is tristated. The main intention of the **SYStem.LOCK** command is to give debug access to another tool.

### <span id="page-21-1"></span>**SYStem.MemAccess** Select run-time memory access method

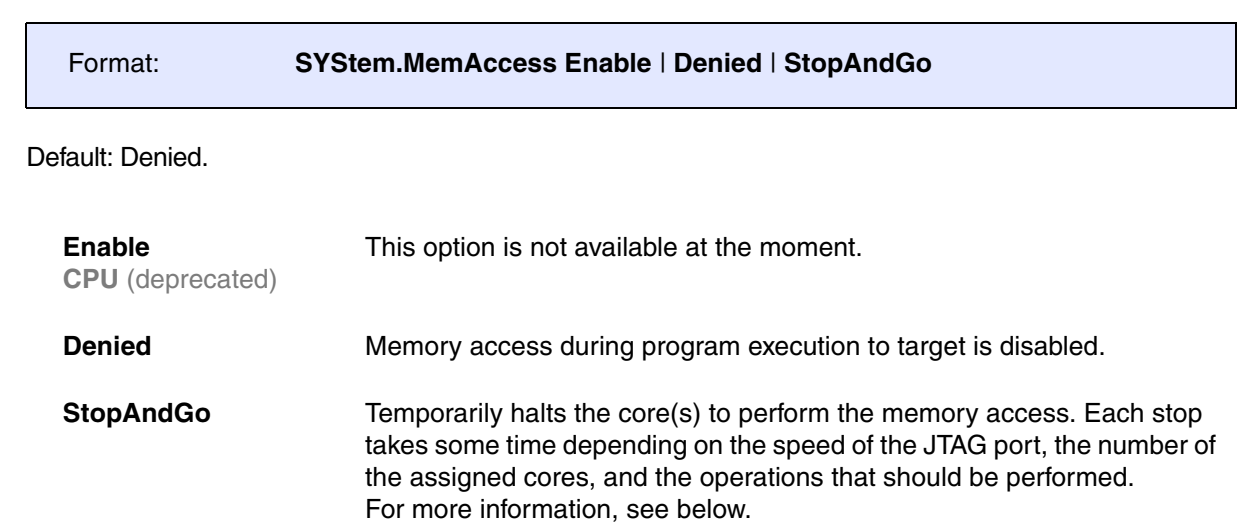

<span id="page-22-0"></span>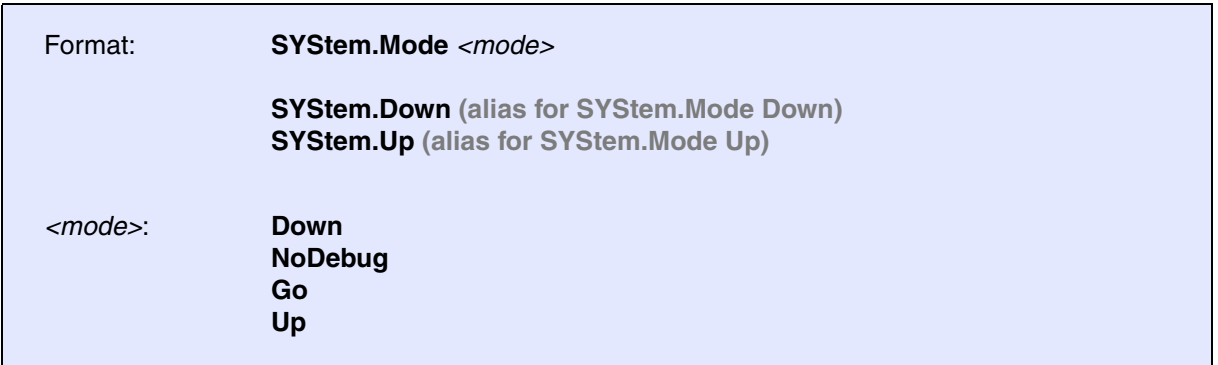

Default: Down.

<span id="page-22-4"></span><span id="page-22-3"></span><span id="page-22-2"></span>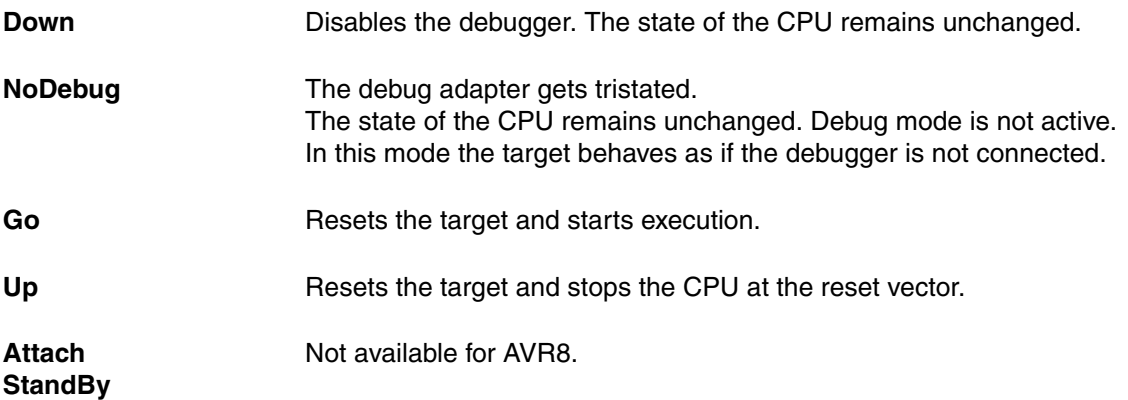

<span id="page-22-1"></span>**SYStem.Option.IMASKASM** Disable interrupts while single stepping

Format: **SYStem.Option.IMASKASM** [**ON** | **OFF**]

#### Default: OFF.

If enabled, the interrupt enable flag of the EFLAGS register will be cleared during assembler single-step operations. After the single step, the interrupt enable flag is restored to the value it had before the step. It is turned on to make sure that no interrupt routine is serviced between **Break** and **Go** states.

<span id="page-23-0"></span>Format: **SYStem.Option.IMASKHLL** [**ON** | **OFF**]

Default: OFF.

If enabled, the interrupt enable flag of the EFLAGS register will be cleared during HLL single-step operations. After the single step, the interrupt enable flag is restored to the value it had before the step.

<span id="page-24-1"></span><span id="page-24-0"></span>**TrOnchip.state Display on-chip trigger window** 

Format: **TrOnchip.state**

Opens the **TrOnchip.state** window.

### <span id="page-24-2"></span>**TrOnchip.CONVert** Adjust range breakpoint in on-chip resource

```
Format: TrOnchip.CONVert [ON | OFF] (deprecated)
               Use Break.CONFIG.InexactAddress instead
```
The on-chip breakpoints can only cover specific ranges. If a range cannot be programmed into the breakpoint, it will automatically be converted into a single address breakpoint when this option is active. This is the default. Otherwise an error message is generated.

```
TrOnchip.CONVert ON
Break.Set 0x1000--0x17ff /Write
Break.Set 0x1001--0x17ff /Write
…
TrOnchip.CONVert OFF
Break.Set 0x1000--0x17ff /Write
Break.Set 0x1001--0x17ff /Write
                                       ; sets breakpoint at range
                                       ; 1000--17ff sets single breakpoint
                                       ; at address 1001
                                       ; sets breakpoint at range
                                       ; 1000--17ff
                                       ; gives an error message
```
<span id="page-25-0"></span>

Format: **TrOnchip.VarCONVert** [**ON** | **OFF**] (deprecated) **Use Break.CONFIG.VarConvert instead**

The on-chip breakpoints can only cover specific ranges. If you want to set a marker or breakpoint to a complex variable, the on-chip break resources of the CPU may be not powerful enough to cover the whole structure. If the option **TrOnchip.VarCONVert** is set to **ON**, the breakpoint will automatically be converted into a single address breakpoint. This is the default setting. Otherwise an error message is generated.

### <span id="page-25-1"></span>**TrOnchip.RESet** Set on-chip trigger to default state

Format: **TrOnchip.RESet**

Sets the TrOnchip settings and trigger module to the default settings.

# <span id="page-26-1"></span><span id="page-26-0"></span>**Debug Connector**

### <span id="page-26-2"></span>**Mechanical Description of the 10-pin Debug Cable**

This connector is defined by Atmel, and we recommend this connector for all future designs.

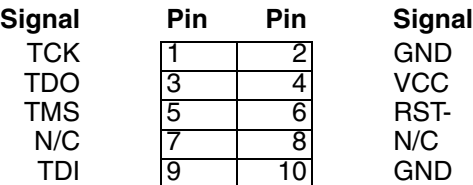

# <span id="page-26-3"></span>**Converter 10-pin JTAG to 6-pin SPI for AVR8**

The converter supports the Serial Peripheral Interface (SPI) as used by Microchip AVR128 devices.

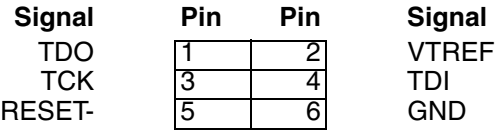

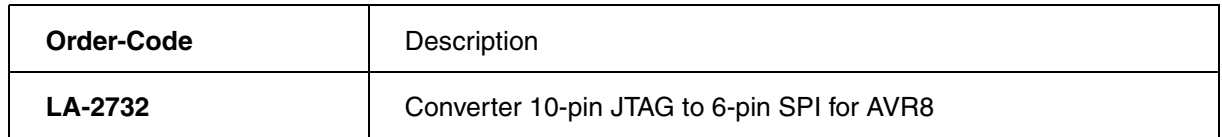

<span id="page-27-0"></span>The converter supports the Unified Program and Debug Interface (UPDI) as used by Microchip AVR128 devices.

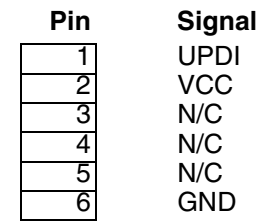

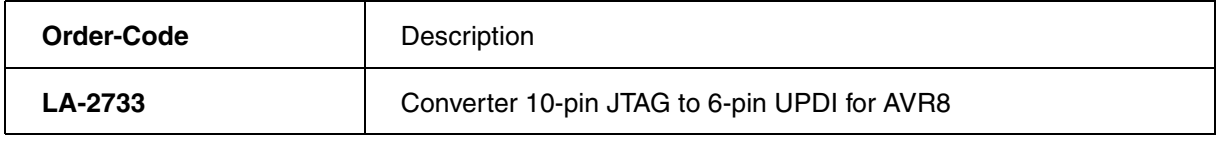

# <span id="page-27-1"></span>**Converter 10-pin JTAG to 8-pin UPDI for AVR8**

The converter supports the Unified Program and Debug Interface (UPDI) as used by Microchip AVR128 devices.

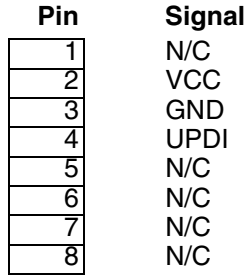

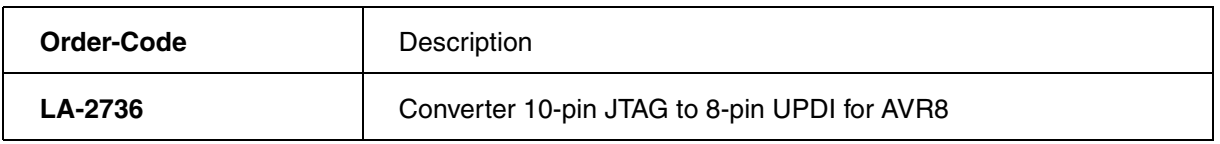